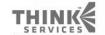

# 

Learn. Network. Inspire.

www.GDConf.com

#### Game Developers

March 9-13, 2010 Moscone Center San Francisco, CA

www.GDConf.com

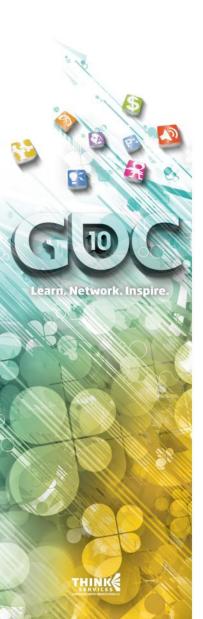

# A Bioshock 2 Post-Mortem

Michael Kamper

2K Marin Audio Lead

Michael Csurics

2K Marin Dialogue Supervisor

Guy Somberg

2K Marin Audio Programmer

#### Game Developers Conference® March 9-13, 2010

Moscone Center San Francisco, CA

www.GDConf.com

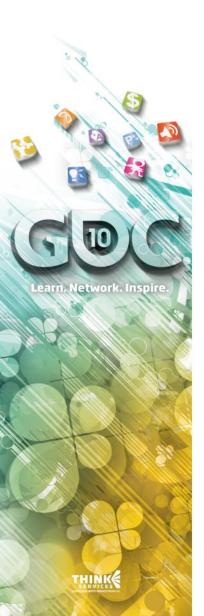

# Single Player Audio Staff

#### David Steinwedel

2K Marin Senior Sound Designer

#### **Justin Mullins**

2K Australia Sound Design/Implementation

### Andy Lackey

2K Marin Contract Sound Design/Implementation

#### Game Developers

March 9-13, 2010 Moscone Center San Francisco, CA

www.GDConf.com

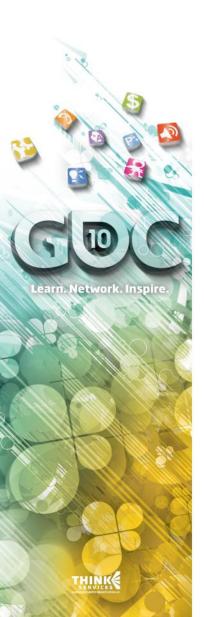

# Single Player Additional Audio

David Farmer

Contract Sound Design

dSonic

Contract Sound Design

One Step Up

Foley Recording

#### Game Developers

March 9-13, 2010 Moscone Center San Francisco, CA

www.GDConf.com

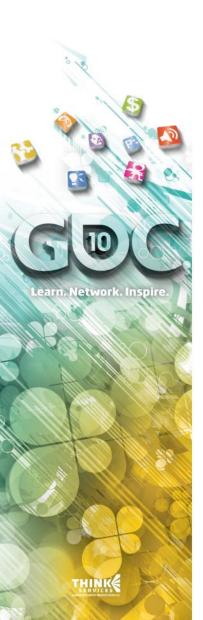

# Multi Player Audio Staff

George Spanos

Digital Extremes Audio Lead

**Dustin Crenna** 

Digital Extremes Audio Designer

#### Game Developers Conference®

March 9-13, 2010 Moscone Center San Francisco, CA

www.GDConf.com

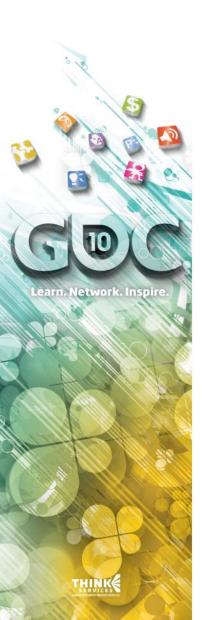

# Music

# Garry Schyman

Composer

www.GDConf.com

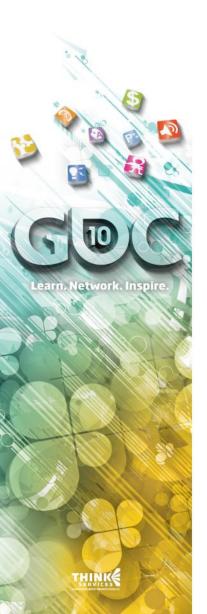

# Challenges

## Live Up To A Classic

- Bioshock universally lauded for audio
- Rich environments and characters
- Established style and framework
- Created shorthand for world elements

#### Game Developers Conference® March 9-13, 2010 Moscone Center

San Francisco, CA
www.GDConf.com

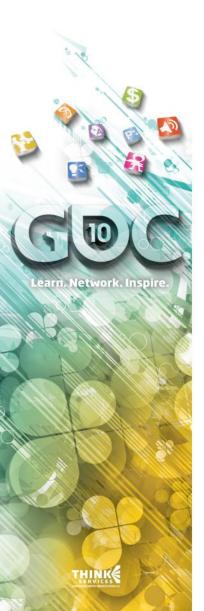

# Challenges

## <u>Legacy Audio</u> <u>Engine/Implementation</u>

- Completely text-based
- Extended baking time
- Counter-intuitive

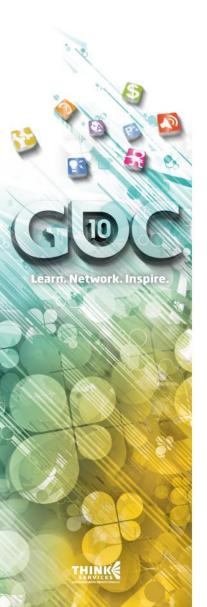

# **Building the Foundation**

- Bioshock 1 engine was showing its age
  - Slow iteration time
  - © Complicated integration procedure
  - No modern audio engine features
  - Myriad code problems
- Time for a rewrite
  - Oo what you want
  - But don't break it!

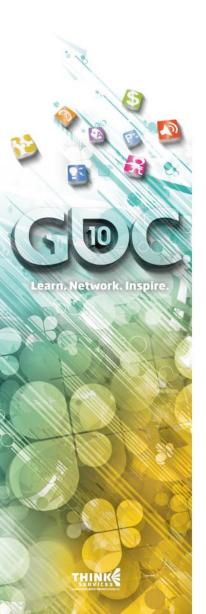

# **Audio Engine Goals**

- Fast iteration time
- Make sound design and integration easy and flexible
- Provide modern audio engine features
- But don't break it!
- Conclusion:
  - Use FMOD Designer Tool

#### Game Developers Conference®

March 9-13, 2010 Moscone Center San Francisco, CA www.GDConf.com

# earn. Network. Inspire.

# **FMOD Designer Tool**

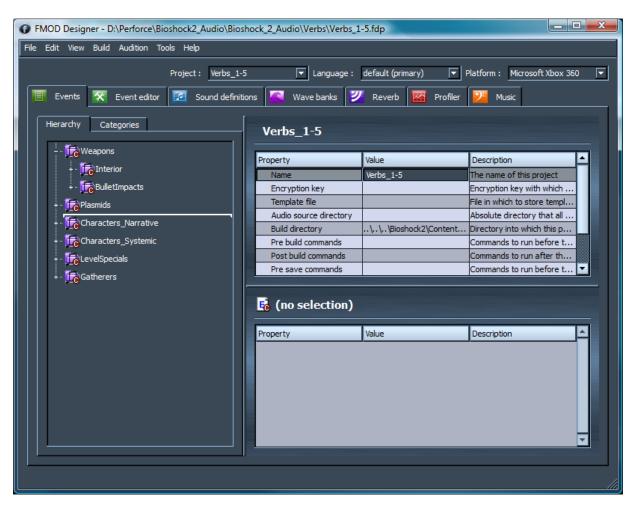

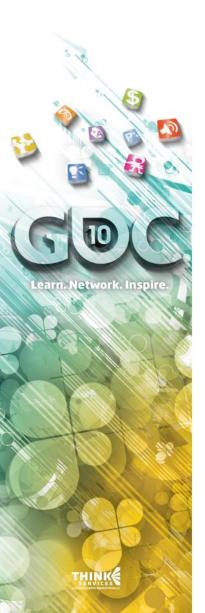

# **Sound Design**

# FMOD Design Tool

- Positives
  - Dynamic Design Capabilities
  - Fast Iteration and Implementation
- . Negatives
  - Increased System Memory

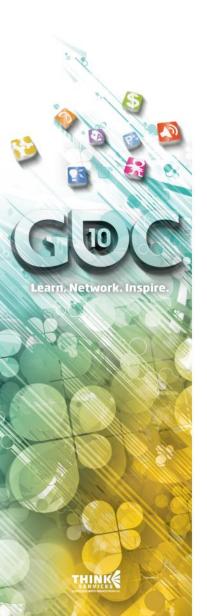

# **Sound Design**

# Creative Approach

- Part of that World
  - Living Ambience
  - Interactive Ambience
  - It's not real if it doesn't make a sound

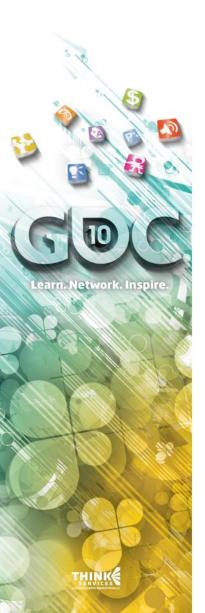

# **Sound Design**

# Creative Approach

- Non-Diegetic Audio
  - Unnerving and Off-putting
  - Adds Depth
  - Builds Intensity

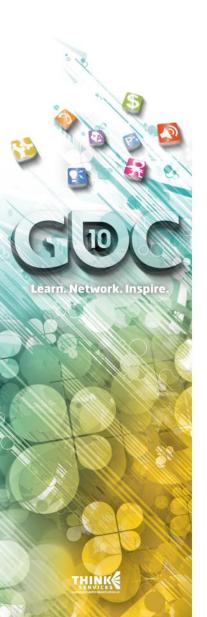

# **Sound Design**

# Creative Approach

- Cinematic Stylings
  - If you think it's too big, it's not big enough
  - A Hyper-realism
  - Peaks and Valleys

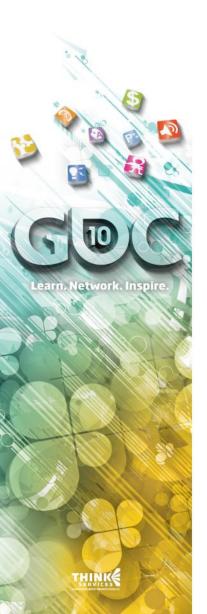

# **Sound Design**

## Mix States

- Dynamic Mixing
  - In-Engine Cut Scenes
  - Cinematic Moments
  - Radio Ducking
- Manipulation of FMOD's Plug-Ins

# Game Developers

www.GDConf.com

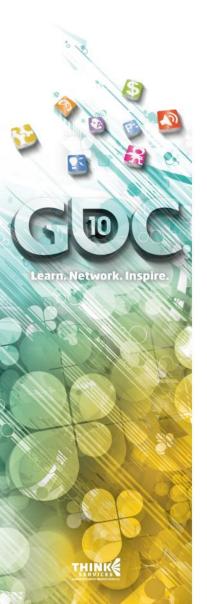

# "All Things **Are Possible**"

- FMOD provides large chunks of functionality out of the box
  - Advanced event editor
  - Event Categories (aka Buses)
  - . "Et Cetera"
- Engine integration
  - UnrealEd integration was already done
    - ("But don't break it!")
  - Lots more to do:
    - Reverb
    - Memory ManagementDebugging Tools
    - Localization

- Advanced Features
- •"Et Cetera"

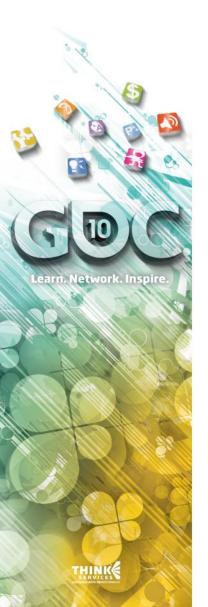

# Advanced Audio Features

- Debugging
- Multi-Reverb
- Occlusion
- Wirtualization
- Background Sound Engine
- Real-time Mixing Controls (Mix States)

# Debugging

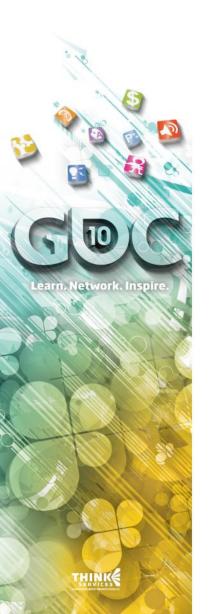

- Goals:
  - Get Information
  - Improve Iteration Time
- In-engine displays and logs
  - Mostly text-based
  - Meters, Spectrum, and source display
- FMOD Designer Audition, ReloadAudioData, and FroAM

#### Game Developers Conference°

March 9-13, 2010 Moscone Center San Francisco, CA www.GDConf.com

# **Debug Commands**

StopSound ToggleFMODDebug

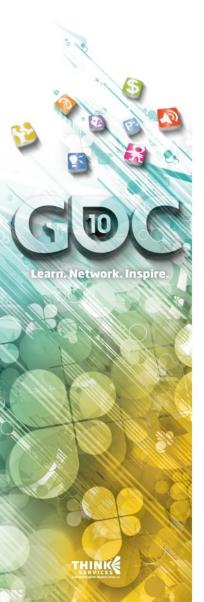

| <b>(3</b> ) | BGSoundDebug                         | <b>(</b>   | SoundDebugVirtual                |
|-------------|--------------------------------------|------------|----------------------------------|
| <b>(4)</b>  | BGSoundToggle                        | <b>(4)</b> | SoundDebugVirtualizing           |
| 4           | BGSoundTogglePrimary                 | <b>(4)</b> | SoundGeometryToggle              |
| <b>(4)</b>  | BGSoundToggleSecondary               | <b>(4)</b> | SoundLoad                        |
| <b>(4)</b>  | BusDebug                             | <b>(4)</b> | SoundLoadPrefix                  |
| <b>(4)</b>  | ClearAllMixStates                    | <b>(4)</b> | SoundLogEventMemoryUsage         |
| <b>(4)</b>  | ClearMixState                        | <b>(4)</b> | SoundLogLoadedMemoryUsage        |
| <b>(4)</b>  | DumpTrackedMemoryInfo                | <b>(4)</b> | SoundLogLoadedSounds             |
| <b>(4)</b>  | FroAMTest                            | <b>(4)</b> | SoundLogLoadedSoundsAll          |
| 4           | KillLogs                             | <b>(4)</b> | SoundLogLoadedWaveBanks          |
| <b>(A)</b>  | MixState                             | <b>(A)</b> | SoundMemoryDebug                 |
| <b>(A)</b>  | MixStateChaos                        | <b>(A)</b> | SoundMeters                      |
| <b>(A)</b>  | MixStateDebug                        | <b>(A)</b> | SoundMetersResetPeaks            |
| <b>(4)</b>  | MixStateDebugAll                     | <b>(4)</b> | SoundMetersSpectrum              |
| <b>(4)</b>  | OverridePrimaryReverb                | <b>(4)</b> | SoundParamDebug                  |
| <b>(4)</b>  | OverridePrimaryReverbRoomEffectLevel | <b>(4)</b> | SoundPlayFilter                  |
| <b>(4)</b>  | OverrideSecondaryReverb              | <b>(4)</b> | SoundSpamAllocations             |
| <b>(4)</b>  | OverrideSecondaryReverbRoomEffectLev | el&        | SoundStreamBankDebug             |
| <b>(4)</b>  | PlayBGSoundPrimary                   | <b>(4)</b> | SoundStreamDebug                 |
| <b>(4)</b>  | PlayBGSoundSecondary                 | <b>(4)</b> | SoundToggleMemoryTracking        |
| <b>(4)</b>  | PlaySound                            | <b>(4)</b> | SoundToggleOcclusionRender       |
| <b>(4)</b>  | ReloadAudioData                      | <b>(4)</b> | SoundToggleReverbOcclusionRender |
| <b>(4)</b>  | ResetStreamStats                     | <b>(4)</b> | SoundToggleSourceDisplay         |
| 4           | ReverbDebug                          | 4          | SoundToggleSourceRadiusDisplay   |
| 4           | ReverbDebugSecondary                 | 4          | SoundUnload                      |
| 4           | SoundChaos                           | 4          | SoundVirtualizeFilter            |
| <b>(4)</b>  | SoundDebug                           | <b>(4)</b> | StopAllSounds                    |
| 4           | SoundDebugAll                        | 4          | StopAllSoundsForce               |
| 4           | SoundDebugStopped                    | 3          | StopBGSoundAll                   |
| 4           | SoundDebugToggle                     | 3          | StopBGSoundPrimary               |
| 4           | SoundDebugToPlay                     | 3          | StopBGSoundSecondary             |

#### Game Developers Conference®

March 9-13, 2010 Moscone Center San Francisco, CA www.GDConf.com

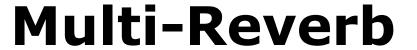

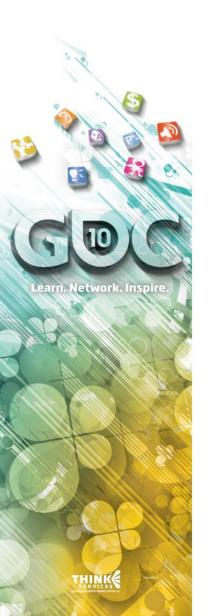

- Reverb is reverb
  - The middleware takes care of it
- Problem:
  - Pauper's Drop Diner

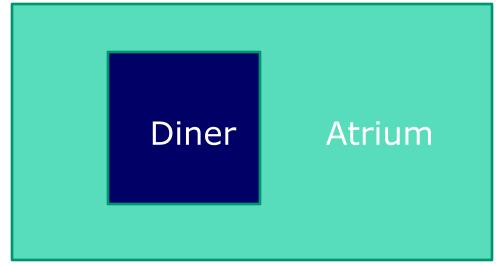

www.GDConf.com

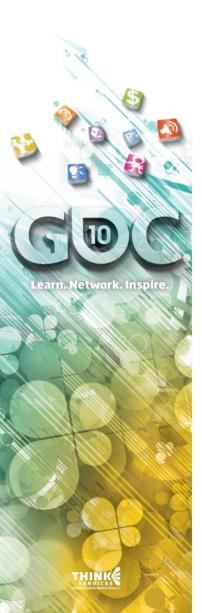

# **Multi-Reverb**

#### Solution:

- Run two reverbs simultaneously
  - (except on PS3 ⊗)
- Primary reverb is set by the zone that you are in
- Secondary reverb is set by the nearest zone that has a different reverb
- Sounds play in whichever reverb is most appropriate:
  - Secondary if sound plays in a zone that has the secondary reverb
  - Otherwise, Primary
- Adjust room effect level on Secondary Reverb

#### Game Developers Conference® March 9-13, 2010 Mascone Center

Moscone Center San Francisco, CA www.GDConf.com

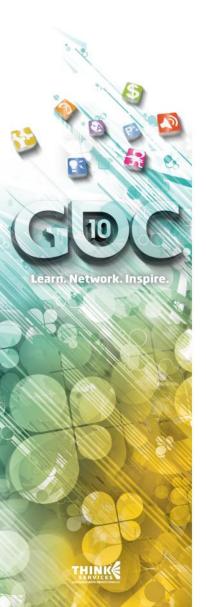

# **Occlusion**

- Old way in Bioshock 1: "Propagation"
  - But Propagation != Occlusion
- Mandate:
  - Low CPU usage
  - Ray casts are forbidden!
  - . WTF?
- Solution:
  - Cheat!
  - We used FMOD's geometry engine
    - 4 Hand-edited occlusion values on collision mesh
    - Lots of work, but it sounds great

# Virtualization

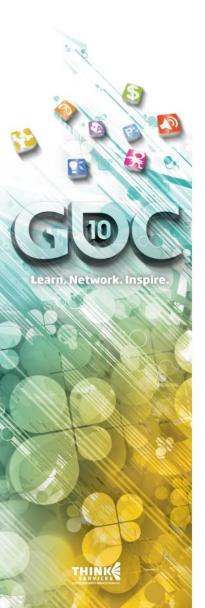

- FMOD does virtualization for free
- But we implemented our own
  - More flexibility
  - Cleaner implementation with respect to Event System
  - Max Within Radius:

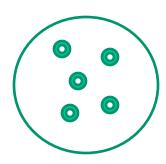

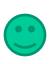

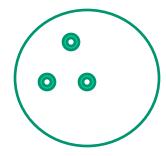

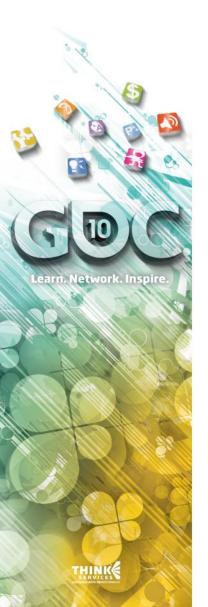

# Background Sound Engine

- . My favorite!
- A Background Sound Engine:
  - 4 2D Sounds
    - Loops that fade in and out, up and down over a random time
  - 3D Sounds
    - Sets of one-shots placed in a circle around the listener, move with the player
    - Distance is faked with volume
    - Limited by quadrant
- - Primary by zone
  - Closest dissimilar zone
    - ♣ -6dB

#### Game Developers Conference°

March 9-13, 2010 Moscone Center San Francisco, CA www.GDConf.com

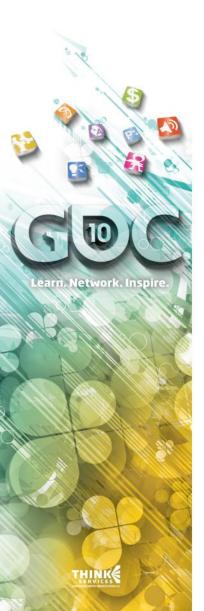

# Background Sound Engine Demo

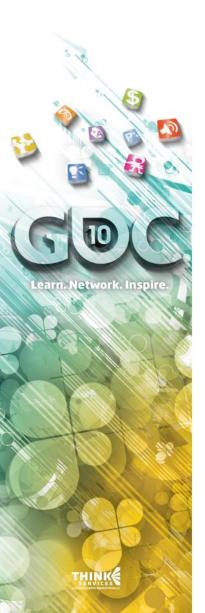

## Mix States

- Triggers:
  - Sounds, Zones, Spheres, Scripts...
- Controls:
  - Volume of buses with mix fades
    - Increase or decrease volume, but no gain
  - Attach effect chains to buses
  - Override system reverb

#### Game Developers Conference°

March 9-13, 2010 Moscone Center San Francisco, CA www.GDConf.com

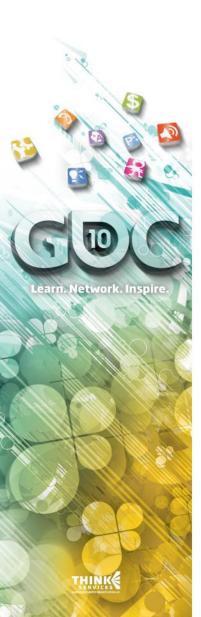

# **Mix State Editor Demo**

# earn. Network. Inspire.

# Music

## Music and Mix States

- Combat Music Ducking
  - Both Score and Licensed Tracks
- Fading into Backgrounds
  - Music is part of the ambience
- Licensed Track Mixing
  - Living believably in that space

# Music

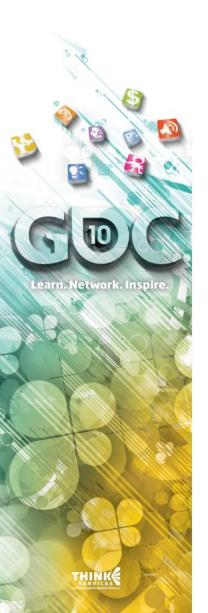

- Working with Garry Schyman
- Creative Use of Source
  - Using different tracks and mixes when thematically appropriate
- Vary the Experience
  - Each level has it's own musical signature
- Basic Implementation
  - No dynamic music system

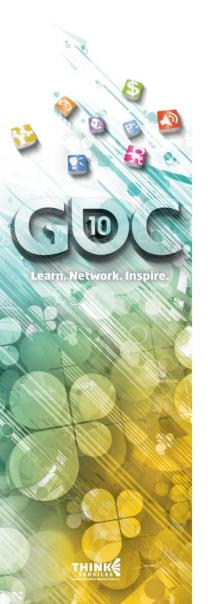

# Dialogue Implementation

- Sound designers built FSBs
- Filename prefixes used to pick subsounds
  - This is not best practice!
- Problem:
  - Too much content
  - SFSBankEx can be scripted, but still needs babysitting

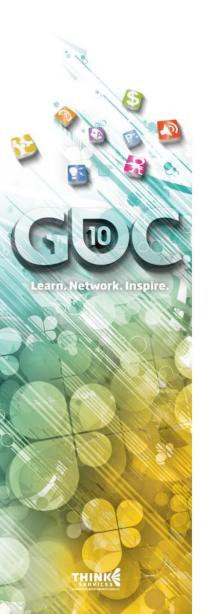

# Dialogue Implementation

- Solution: FSB Builder
  - C# app linked with C++ DLLs
  - OLLs are thin wrappers for fsbanklibex
  - WARNING: fsbanklibex is not threadsafe!
    - S FSB Builder uses three copies of the same DLL

#### Game Developers Conference°

March 9-13, 2010 Moscone Center San Francisco, CA www.GDConf.com

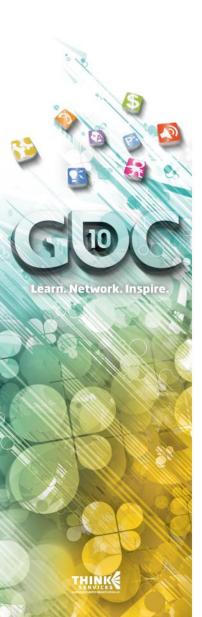

# **FSB Builder Demo**

#### Game Developers Conference

March 9-13, 2010 Moscone Center San Francisco, CA

www.GDConf.com

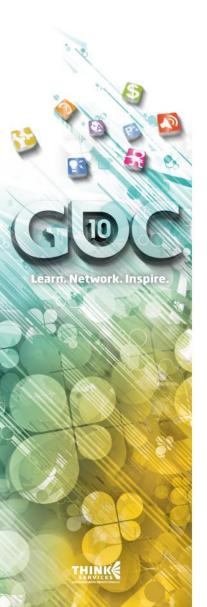

# Dialogue

- Tools
  - covered
- VO Process
  - PrePro
  - Production
  - Post
- Not so good -> Good

#### Game Developers Conference

March 9-13, 2010 Moscone Center San Francisco, CA www.GDConf.com

# Dialogue

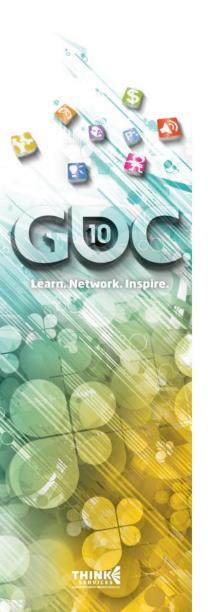

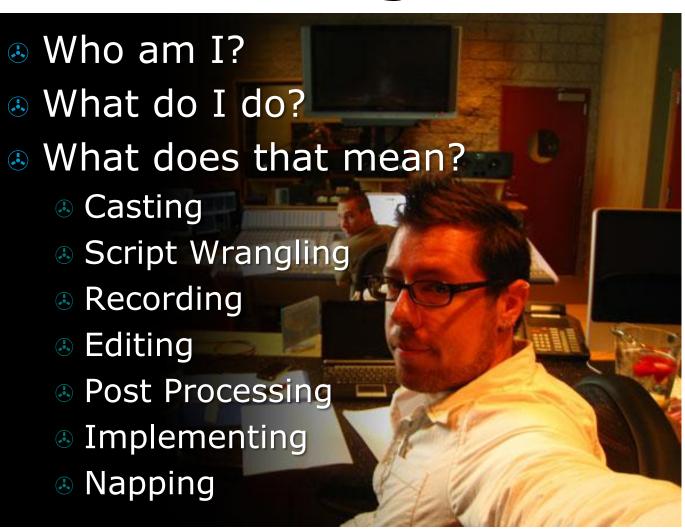

#### Game Developers

## www.GDConf.com

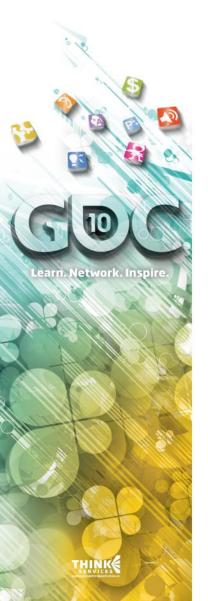

# **Pre Production**

- Didn't really have any
  - No clear schedule
  - No script review
  - No tools assessment/development
- Casting sides not prioritized
- Professional crit-path scratch
  - Real actors
  - Better feel for the story
  - More accurate focus testing
  - It's how we found Sinclair
- Precision Casting
  - Unbelievable attention to detail
  - Committed to accuracy

#### Game Developers Conference®

March 9-13, 2010 Moscone Center San Francisco, CA www.GDConf.com

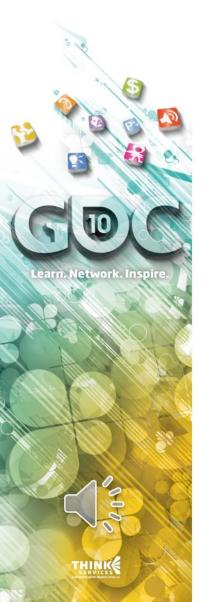

# **Production**

- Moving Milestones/Soft Deadlines
- Incomplete Scripts
- <u>Studios</u>
- 30+ Crew, 70+ Cast (and their agents)
- 30+ Crew, 70+ Cast (and their agents)
- Large buckets of money
- Hilarious Anecdotes

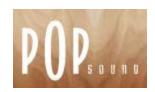

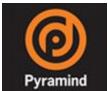

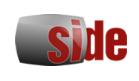

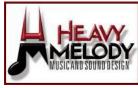

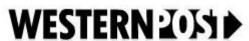

#### Game Developers Conference°

March 9-13, 2010 Moscone Center San Francisco, CA

www.GDConf.com

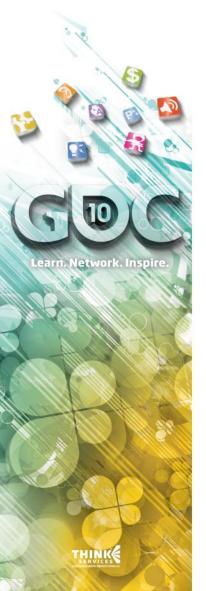

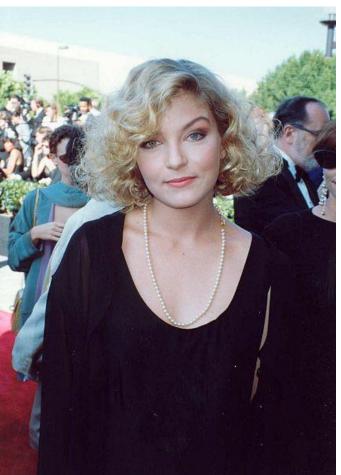

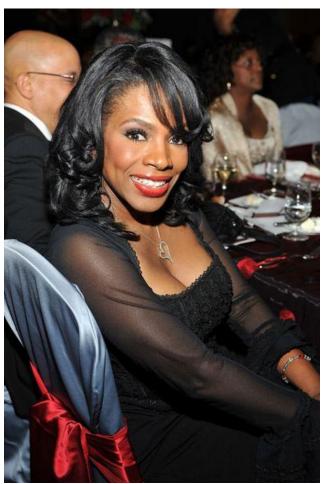

Sheryl Lee

Sheryl Lee Ralph

# Game Developers

#### www.GDConf.com

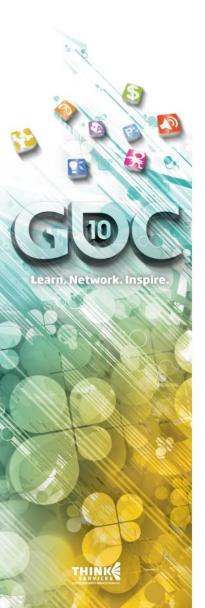

# **Post Production**

- Not enough time
- No Dynamic Processing
- Localization
  - Big fat frowny face 
     ⊗
  - Will forever now be mapped out diligently during preproduction
- Editing
  - Outsourced to Jason Kanter at Mako Audio
- Implimentation
  - Easy with the aid of Guy's tools
  - I highly recommend getting a Guy

# earn. Network. Inspire.

# **VO Summary**

- O VO is a p1 dev pre-pro task
- Pre-Pro is very, very important
- Schedule backwards
  - Start and localization and go to casting
- Deadlines are deadlines
- When booking talent, always write out the full name in all caps
- ... Have fun with it

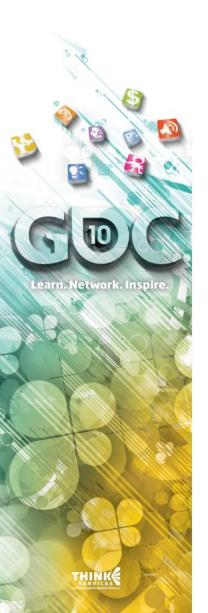

# Wrap Up

## Lessons Learned

- Pick the Right People
- Find Your Tech Weak Spots Early
- ... Have a Solid Vision
- But Be Willing To Adapt
- Always Push for What You Need

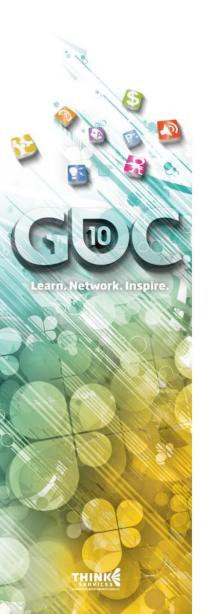

# Four Classes of Audio for Media

- Terrible Audio
  - Sticks out, ruins experience
- Bad Audio
  - Detracts from experience
- Good Audio
  - Enhances experience
- Great Audio
  - Sucks player into experience

#### Game Developers Conference®

March 9-13, 2010 Moscone Center San Francisco, CA www.GDConf.com

# earn. Network. Inspire.

# **Any Questions?**

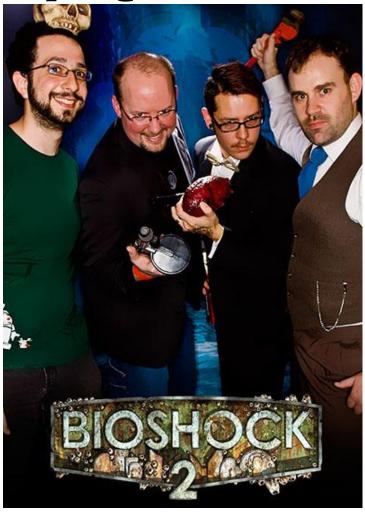

**Thanks For Attending!**